# **Оценочные материалы при формировании рабочих программ дисциплин (модулей)**

**Специальность 23.05.06 Строительство железных дорог, мостов и транспортных тоннелей**

# **Специализация: Мосты (ВУЦ)**

**Дисциплина: Основы программирования**

## **Формируемые компетенции:**

## **1. Описание показателей, критериев и шкал оценивания компетенций.**

Показатели и критерии оценивания компетенций

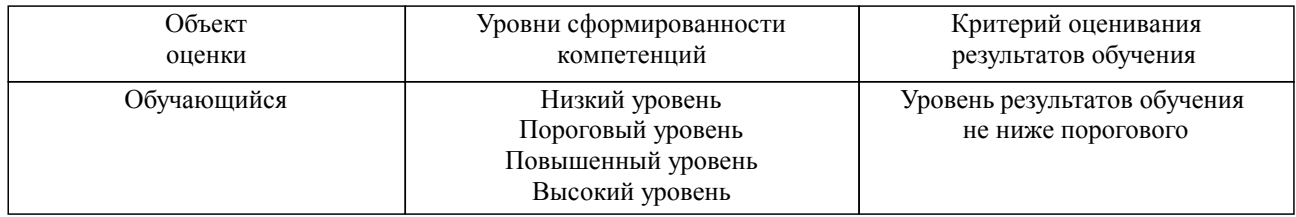

# Шкалы оценивания компетенций при сдаче зачета

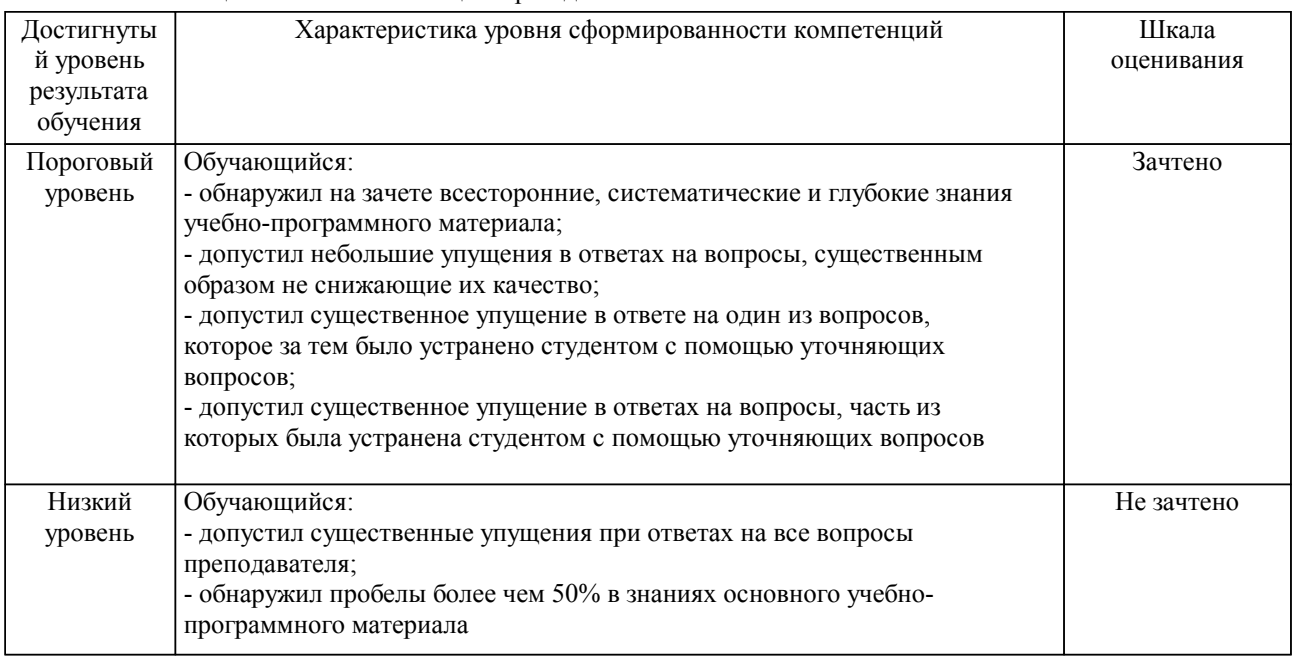

#### Описание шкал оценивания Компетенции обучающегося оценивается следующим образом:

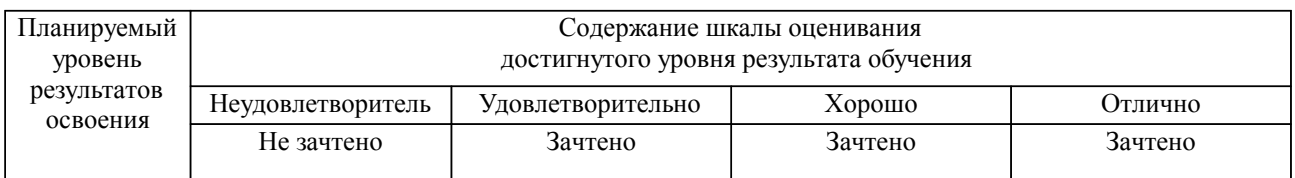

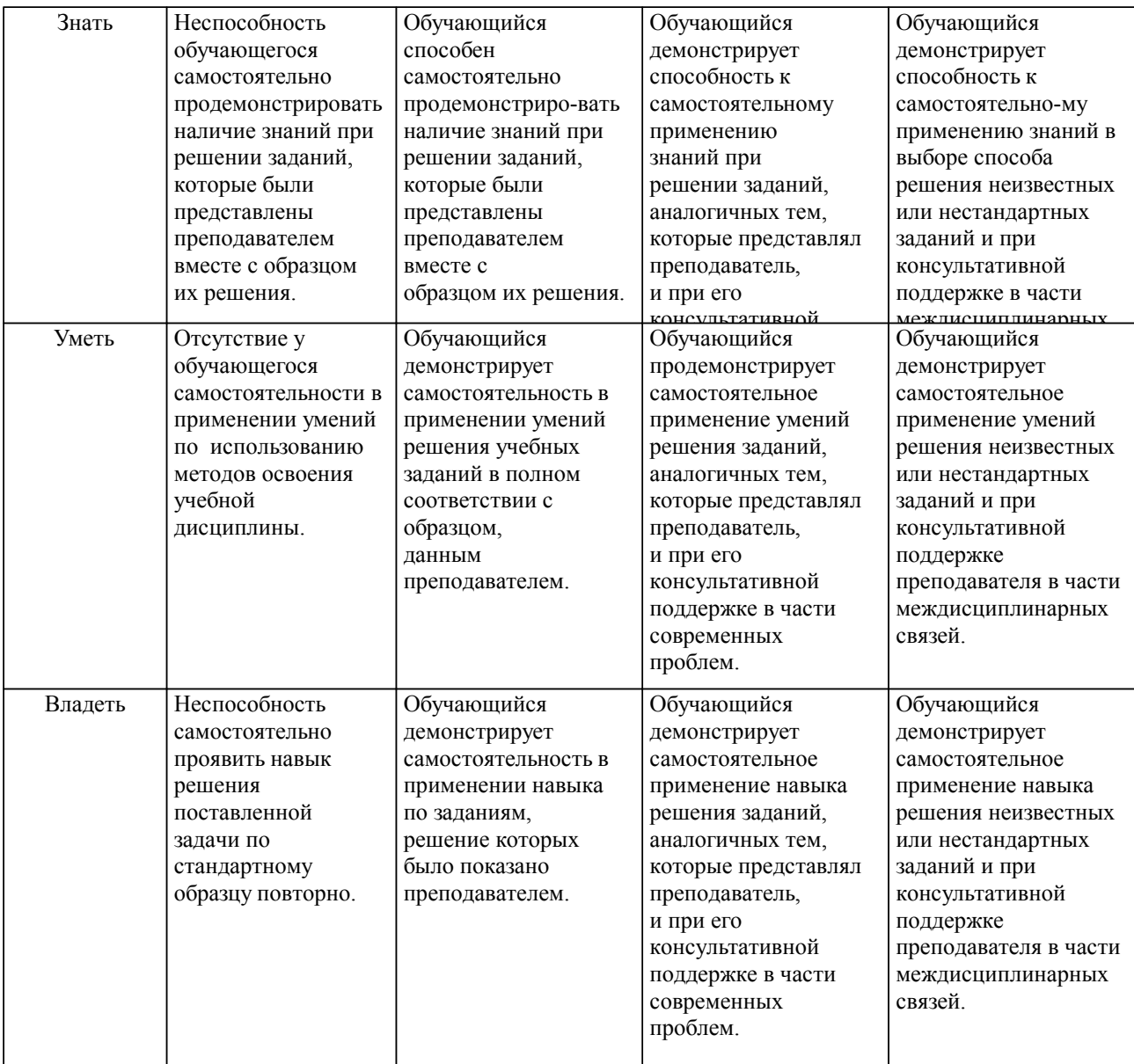

#### **2. Перечень вопросов и задач к экзаменам, зачетам, курсовому проектированию, лабораторным занятиям. Образец экзаменационного билета**

1) В какой папке и в каком файле находится математическая постановка заданного варианта инженерной задачи?

2) В какой папке и в каком файле находятся исходные данные для заданного варианта инженерной задачи?

- 3) В какой папке находится задание с методическими указаниями по выполнению ЛР-1?
- 4) Как были сформулированы тема и содержание ЛР-1?
- 5) Какие исходные данные были использованы при выполнении ЛР-1?
- 6) Как начать работу с табличным редактором "MS Excel"?
- 7) Какие свойства имеются у табличного документа?
- 8) Как заполнить свойства табличного документа?
- 9) Как сохранить табличный документ с возможностью использования макросов?
- 10) Как выбрать заданный лист табличного документа?
- 11) Как удалить заданный лист табличного документа?
- 12) Как переименовать заданный лист табличного документа?
- 13) Как включить ленту для разработчиков (если она не видна)?
- 14) Как разрешить беспрепятственный запуск макросов (если это запрещено)?
- 15) Как отобразить среду программирования VBA?
- 16) Как в проект VBA добавить новый программный модуль?

17) Где и как в программном модуле VBA была написана директива компилятора для обязательного объявления переменных?

18) Где и как в программном модуле VBA был объявлен диапазон нумерации показателей для заданного варианта инженерной задачи?

19) Где и как в программном модуле VBA были объявлены одномерные массивы названий, единиц измерения, значений и форматов показателей для заданного варианта инженерной задачи?

20) Как в программный модуль VBA добавить шаблон приватной подпрограммы?

21) Как в программный модуль VBA добавить комментарий?

22) Где и как в программном модуле VBA можно объявить целочисленную переменную?

23) Где и как в программном модуле VBA можно написать команду сохранения постоянного значения в переменной?

24) Где и как в программном модуле VBA можно написать команду сохранения постоянного значения в элементе одномерного массива?

25) Как в программном модуле VBA записываются текстовые значения?

26) Как в программном модуле VBA записываются целые и дробные числовые значения?

27) Как в программном модуле VBA записывается общий формат для отображения целочисленных или нечисловых значений на диаграммах или в ячейках табличного листа?

28) Как в программном модуле VBA записываются числовые форматы для отображения дробных значений на диаграммах или в ячейках табличного листа?

29) Как в программном модуле VBA записываются неизвестные значения?

30) Где, как и зачем в программном модуле VBA были добавлены команды для временной блокировки и разрешения обновления экрана?

31) Где и как в программном модуле VBA можно написать команды вывода данных из нескольких одномерных массивов на первый табличный лист?

32) Где, как и зачем в программном модуле VBA

были добавлены команды настройки ширины колонок таблицы?

33) Как из среды программирования VBA сохранить табличный документ вместе с проектом VBA?

34) Как выполнить компиляцию проекта VBA (для проверки ошибок)?

35) Как в среде программирования VBA можно выполнить заданную подпрограмму?

36) Как переключиться из среды программирования VBA в основное окно табличного редактора "MS Excel"?

37) Как сохранить табличный документ без изменения имени файла?

38) В какой папке и в каком файле находится задание с методическими указаниями по выполнению ЛР-2?

39) Как были сформулированы тема и содержание ЛР-2?

40) Какие исходные данные были использованы при выполнении ЛР-2?

41) Как открыть существующий табличный документ в табличном редакторе "MS Excel"?

42) Как в программном модуле VBA можно запретить выполнение какой-либо команды?

43) Как для заданного табличного листа настроить параметры печатной страницы?

44) Как в заданной ячейке, строке или колонке табличного листа установить выравнивание по центру, по левому или правому краю?

45) Как на табличном листе закрепить заданные области прокрутки?

46) По каким правилам записываются формулы в ячейках табличного листа?

47) Какие стандартные функции "MS Excel" были использованы при подготовке тестового примера решения заданной инженерной задачи?

48) Как подобрать "оптимальную ширину" колонок для отображения всех данных и результатов вычислений на табличном листе?

49) В какой папке и в каком файле находится задание с методическими указаниями по выполнению ЛР-3?

50) Как были сформулированы тема и содержание ЛР-3?

51) Какие исходные данные были использованы при выполнении ЛР-3?

52) ...

53) В какой папке и в каком файле находится задание с методическими указаниями по выполнению ЛР-4?

54) Как были сформулированы тема и содержание ЛР-4?

55) Какие исходные данные были использованы при выполнении ЛР-4?

56) ...

57) В какой папке и в каком файле находится задание с методическими указаниями по выполнению ЛР-5?

58) Как были сформулированы тема и содержание ЛР-5?

59) Какие исходные данные были использованы при выполнении ЛР-5?

60)  $\dots$ 

61) В какой папке и в каком файле находится задание с методическими указаниями по выполнению ЛР-6?

62) Как были сформулированы тема и содержание ЛР-6?

63) Какие исходные данные были использованы при выполнении ЛР-6?

 $64)$  ...

65) В какой папке и в каком файле находится задание с методическими указаниями по выполнению ЛР-7?

66) Как были сформулированы тема и содержание ЛР-7?

67) Какие исходные данные были использованы при выполнении ЛР-7?

68) ...

69) В какой папке и в каком файле находится задание с методическими указаниями по выполнению ЛР-8?

70) Как были сформулированы тема и содержание ЛР-8?

71) Какие исходные данные были использованы при выполнении ЛР-8?

72) ...

73) В какой папке и в каком файле находится задание с методическими указаниями по выполнению ЛР-9?

74) Как были сформулированы тема и содержание ЛР-9?

75) Какие исходные данные были использованы при выполнении ЛР-9?

76) ...

77) В какой папке и в каком файле находится задание с методическими указаниями по выполнению ЛР-10?

78) Как были сформулированы тема и содержание ЛР-10?

79) Какие исходные данные были использованы при выполнении ЛР-10?

80) ...

81) В какой папке и в каком файле находится задание с методическими указаниями по выполнению ЛР-11?

82) Как были сформулированы тема и содержание ЛР-11?

83) Какие исходные данные были использованы при выполнении ЛР-11?

84) ...

85) В какой папке и в каком файле находится задание с методическими указаниями по выполнению ЛР-12?

86) Как были сформулированы тема и содержание ЛР-12?

87) Какие исходные данные были использованы при выполнении ЛР-12?

88)

89) В какой папке и в каком файле находится задание с методическими указаниями по выполнению ЛР-13?

90) Как были сформулированы тема и содержание ЛР-13?

91) Какие исходные данные были использованы при выполнении ЛР-13?

92) ...

93) В какой папке и в каком файле находится задание с методическими указаниями по выполнению ЛР-14?

94) Как были сформулированы тема и содержание ЛР-14?

95) Какие исходные данные были использованы при выполнении ЛР-14?

96) ...

97) В какой папке и в каком файле находится задание с методическими указаниями по выполнению ЛР-15?

98) Как были сформулированы тема и содержание ЛР-15?

99) Какие исходные данные были использованы при выполнении ЛР-15?

 $100$ ) ...

### **3. Тестовые задания. Оценка по результатам тестирования.**

Полный комплект тестовых заданий в корпоративной тестовой оболочке АСТ размещен на сервере УИТ ДВГУПС, а также на сайте Университета в разделе СДО ДВГУПС (образовательная среда в личном кабинете преподавателя).

Соответствие между бальной системой и системой оценивания по результатам тестирования устанавливается посредством следующей таблицы:

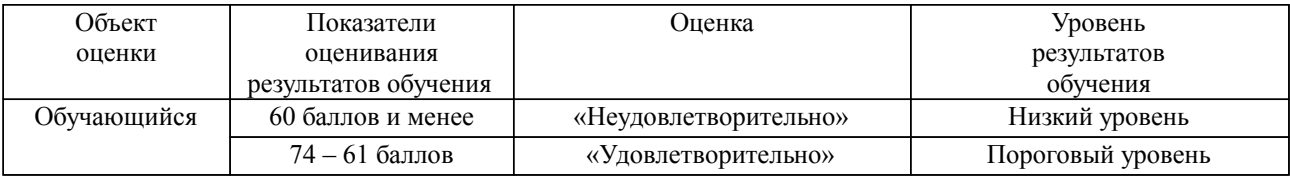

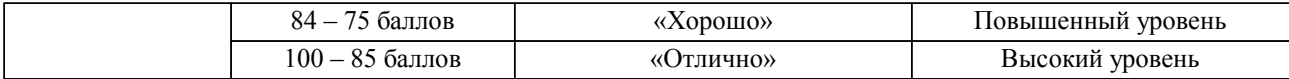

## **4. Оценка ответа обучающегося на вопросы, задачу (задание) экзаменационного билета, зачета, курсового проектирования.**

Оценка ответа обучающегося на вопросы, задачу (задание) экзаменационного билета, зачета

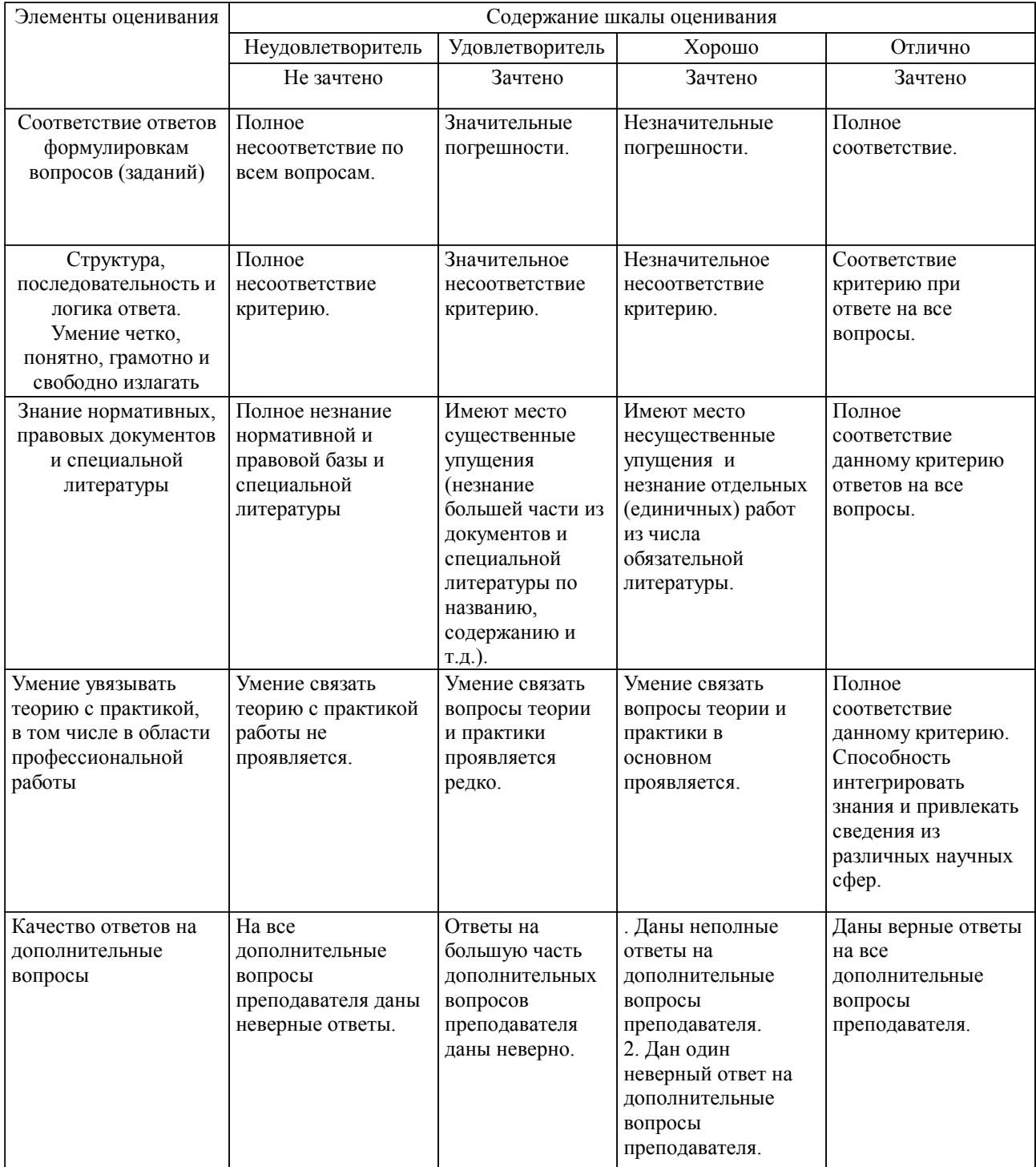

Примечание: итоговая оценка формируется как средняя арифметическая результатов элементов оценивания.